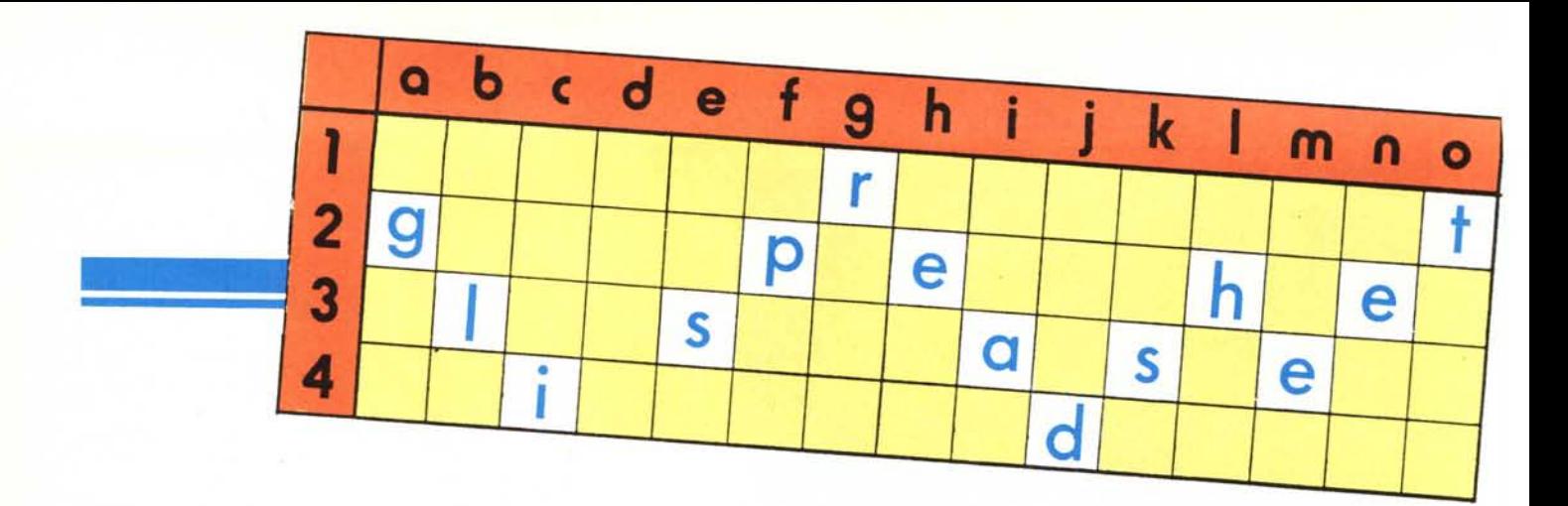

### **Funzionalità avanzate (2)**

#### **di Francesco Petroni**

*Esistono due entità distinte e separate, il problema e gli strumenti per risolver/o. Nel campo del software in genere gli strumenti, costituiti dai pacchetti, sono adatti a risolvere una certa gamma di problemi, la cui vastità dipende, nel senso che è inversamente proporzionale, dalla specializzazione del prodotto stesso.*

Si *è, nel corso degli ultimi anni, delineata una categorizzazione del sojiware in due grossi filoni. Il prodotto verticale, specializzato in un solo problema (es. programma di contabilità, package statistico, ecc.) e il prodotto orizzontale destinato a risolvere varie categorie di problemi. Quest 'ultimo tipo di prodotto può essere un linguaggio, e quindi può essere utilizzato solo da un esperto e solo per realizzare programmi, oppure può essere un tool (attrezzo, strumento di lavoro) utilizzabile da chiunque.*

*Ma in ambedue* i *casi non esiste il prodotto Generai Purpose, in grado cioè di fare veramente tutto, ognuno di essi è specializzato per un range di applicazioni che per quanto largo è però pur sempre limitato, e inoltre, in generale il confine di questo intervallo è molto sfumato.*

*Ad esempio il Basic è un tipico linguaggio Generai Purpose, adatto pressoché ad ogni tipo di problema, ma con precise limitazioni, che in certe applicazioni lo rendono del tutto inidoneo.*

*Il Basic è infatti adatto ad applicazioni di tipo scientifico matematico (molti calcoli e archivi semplici) molto più, ad esempio, del Cobol, ma quest'ultimo è più specializzato in tematiche gestionali* *(pochi calcoli e archivi complessi).*

*La nascita del software intermedio, nel nostro caso la nascita degli spreadsheet, non copre aree altrimenti «scoperte» ma offre sicuramente, a chi deve risolvere un problema, uno strumento in più, che in taluni casi, quando il problema può assumere una forma tabellare, si rivela il più adatto.*

*Gli obiettivi che* ci *poniamo realizzando questi articoli sono fondamentalmente due, fornire spunti sia di tipo applicativo (il problema) che di tipo risolutivo (la soluzione) alle sempre più numerose schiere di utilizza tori di tabelloni elettronici, ma anche «riconvertire» ai nuovi strumenti coloro che, abituati alle tecniche tradizionali, utilizzano un metodo di approccio di tipo comparativo (in Basic si fa così...).*

*Quindi in pratica quello che vogliamo esaminare non è un problema applicativo nel suo complesso (non* ci *interessa e non c'è abbastanza spazio), ma analizzare il differente modo di approccio, che si ha passando da uno strumento all'altro. E sceglieremo problematiche diffuse, sviluppate e utilizzate da qualsiasi programmatore, anche «in erba».*

*Vedremo con esempi direttamente pratici problematiche di Loop, Numeri Casuali, Funzioni* Z= *F(X,Y).*

#### **Numeri casuali**

Le problematiche in cui si dimostrano utili i numeri casuali sono numerosissime, non solo nelle applicazioni in cui entrano in gioco concetti di probabilità o, più genericamente, concetti di statistica, ma anche in tutte quelle fasi sia di sviluppo che di utilizzo programmi in cui occorre simulare qualche cosa.

Questo perché da un numero casuale compreso tra <sup>O</sup> e I (anzi quasi I) si può ottenere sia un altro numero comunque compreso, ad esempio tra <sup>O</sup> e I per il testa o croce, tra 1,2 e ..X per il Totocalcio, tra I e 6 per il lancio di un dado, tra I e 52 per una distribuzione di carte, tra I e 90 per la tombola, ecc.

Con funzioni di stringa e sottostringa è poi possibile «tradurre» il numero in uno o più caratteri comunque organizzati, ecc.

Presentiamo una serie di esempi molto semplici tendenti più che altro ad offrire, come detto, un panorama delle possibilità anziché un'applicazione precisa. Come al solito usiamo vari Spreadsheet ma ripetiamo che la soluzione trovata per uno va bene, in generale, anche per gli altri.

#### **Generatore di Colonne Totocalcio** (fig. I)

Vogliamo generare una colonna in cui i singoli risultati si verifichino con certe distribuzioni di probabilità. Ovvero per il primo dei tredici risultati attribuiamo tre percentuali di probabilità, una per ciascun segno (e in modo che il totale sia 100).

Quindi per ciascun risultato generiamo un numero casuale e a seconda del suo valore rispetto alle percentuali

#### *gli spreadsheet*

di distribuzione prefissate, determiniamo un risultato I un X o un 2.

Le formule sono indicate in basso al tabellone stesso. In pratica si tratta di due funzioni IF l'una dentro l'altra. Se il numero casuale (che viene moltiplicato per 100) è minore della percentuale di probabilità del risultato «1», viene prodotto un «1». In caso contrario si attiva un secondo IF.

Se il numero casuale è minore della somma delle percentuali riservate al risultato I e al risultato X, viene prodotto un «X». In caso contrario (ed è l'ultima possibilità) viene prodotto un «2».

La problematica è abbastanza semplice, ma la soluzione adottata la rende ancora più semplice. Infatti, espresse nella tabella tutte le specifiche da rispettare, il calcolo vero e proprio viene prodotto per mezzo di una singola formula.

#### **Generatore di Stringhe Casuali** (fig. 2)

Nei tabelloni elettronici provvisti di funzionalità di stringa esiste in genere anche la funzione di restituzione del caratteri ASCII (quella che in Basic si chiama CHR\$).

E si genera un numero tra Oe l, lo si moltiplica per 26, gli si aggiunge 65 e se ne prende la parte intera si ottiene un numero casuale tra 65 (codice ASCII della A) e 91 (Z).

Per cui facendo più estrazioni e sommando i vari caratteri si ottiene una stringa di lunghezza voluta, che può essere ad esempio utilizzata per costruire un grosso archivio di prova.

Nell'esempio riprodotto (realizzato in Lotus 2.0 Italiano) si genera un'intera tabella di numeri casuali ciascuno dei quali è tradotto in un carattere ASCII con la specifica funzione CAR. I singoli caratteri vengono poi accorpati mediante l'operatore di congiunzione stringhe.

Va considerato il fatto che una volta costruito l'insieme di stringhe non è più necessario conservare sul tabellone gli elementi che sono serviti alla sua costruzione. In questi casi si traducono le formule nel loro risultato, e quindi dopo si possono cancellare, senza conseguenze, tutti i passaggi intermedi (numeri random, funzione CAR, ecc.).

#### **Costruzione di una Distribuzione Gaussiana** (figg. 3,4)

Altra applicazione dei numeri casuali, questa volta rigidamente matematica, è quella che permette di costruire una distribuzione Gaussiana, che, per chi non la conosce, definiremo come distribuzione di valori che si

|               |             |              |                |         | F3: @SE(H3 <b3;"1";@se(h3<(b3+c3);"x";"2"))< th=""><th></th><th></th><th></th><th>PRONTO</th></b3;"1";@se(h3<(b3+c3);"x";"2"))<> |                |   |   | PRONTO   |
|---------------|-------------|--------------|----------------|---------|----------------------------------------------------------------------------------------------------|----------------|---|---|----------|
|               |             | $\mathsf{A}$ | B              | c       | D                                                                                                    | Ε              | F | G | H        |
|               |             |              | Segno 1        | Segno X | Segno 2                                                                                                    | Colonna        |   |   | Numero   |
| $\frac{1}{2}$ |             |              |                |         |                                                                                                    | Generata       |   |   | Casuale  |
| 2             | ris.1       |              | 60             | 30      | 10                                                                                                    |                |   |   | 53,23393 |
|               | ris.2       |              | 30             | 40      | 30                                                                                                    | $\overline{z}$ |   |   | 90.66004 |
|               | $ris.$ 3    |              | 70             | 10      | 20                                                                                                    |                |   |   | 10,89398 |
|               |             |              |                |         |                                                                                                    |                |   |   |          |
| 567           | ris.4       |              | 90             | 5       | 5                                                                                                    |                |   |   | 65,68603 |
| 8             | ris.5       |              | 60             | 30      | 10                                                                                                    | $\frac{1}{2}$  |   |   | 37,77293 |
| 9             | ris.6       |              | 30             | 30      | 40                                                                                                    |                |   |   | 65,87791 |
| 10            |             |              |                |         |                                                                                                    |                |   |   |          |
| 11            | $r$ is. $7$ |              | 50             | 30      | 20                                                                                                    | $\overline{z}$ |   |   | 86,54984 |
| 12            | $r$ is. 8   |              | 20             | 40      | 40                                                                                                    | x              |   |   | 37,76750 |
| 13            | ris.9       |              | 60             | 30      | 10                                                                                                    | $\overline{a}$ |   |   | 90,48739 |
| 14            |             |              |                |         |                                                                                                    |                |   |   |          |
| 15            | ris.10      |              | 50             | 30      | 20                                                                                                    |                |   |   | 89,84314 |
| 16            | $ris.$ 11   |              | 40             | 20      | 40                                                                                                    | $2 \times 12$  |   |   | 80,81674 |
| 17            | ris. 12     |              | 40             | 30      | 30                                                                                                    |                |   |   | 69,29969 |
| 18            | r15.13      |              | 60             | 30      | 10                                                                                                    |                |   |   | 6,138184 |
| 19            |             |              |                |         |                                                                                                    |                |   |   |          |
| 20            |             |              | Formula in E18 |         | @SE(H1B(B18;"1";@SE(H1B((B1B+C1B);"X";"2"))                                                                                      |                |   |   |          |
|               | 01/01/80    | 00:01        |                |         |                                                                                                    |                |   |   |          |

*Figura l - Utilizzo della Funzione Random - Totocalcio. La funzione di generazione numero casuale viene* utilizzata per ottenere una colonna del Totocalcio in cui ciascun risultato sia legato a certe probabilità di *uscita predeterminate (ad esempio risultato l probabilità 50%, X 30% e* 2 *20%).*

|                              |                     |                    | B3: [L24] +D3&F3&H3&J3&L3&N3&P3&R3&T3&V3&X3&Z3 |              |      |   |   |   |   |   |   |            |   |            |   |   |      |   |                       | PRONTO |
|------------------------------|---------------------|--------------------|------------------------------------------------|--------------|------|---|---|---|---|---|---|------------|---|------------|---|---|------|---|-----------------------|--------|
|                              |                     |                    |                                                |              |      |   |   |   |   |   |   |            |   |            |   |   |      |   |                       |        |
| $\mathsf{A}$                 |                     | B                  |                                                |              | CDEF |   |   |   |   |   |   | GHIJKLMNOP |   | <b>QRS</b> |   |   | TUVW |   |                       |        |
| ı<br>$\overline{\mathbf{z}}$ |                     | Stringa Risultante |                                                |              |      |   |   |   |   |   |   |            |   |            |   |   |      |   |                       |        |
| 3                            | <b>FOFAXAPAAPWI</b> |                    | ø                                              | F            | ø    | ø | Е | ø | ø | ø | ۵ | ø          | e | ø          | ø | а | ø    | ₽ | ø                     |        |
| 4                            | BKWZJHQYVOTF        |                    | ø                                              | в            |      |   |   |   |   |   |   |            |   |            |   |   |      | α | ø                     |        |
| 5                            | <b>QXKPLGCYGTSQ</b> |                    | ø                                              | Ω            |      |   |   |   |   |   | G |            |   |            |   | ទ |      |   | $\Omega$              |        |
| 6                            | WUTTNDKTYAIP        |                    | ø                                              |              |      |   |   |   |   |   |   |            |   |            |   |   |      |   | $\Omega$              |        |
| $\overline{7}$               | PWJEJQUQAWKU        |                    | ø                                              | ₽            |      |   |   |   |   |   |   |            |   |            |   |   |      |   | $\circ$               |        |
| B                            | <b>UKJMGPWIRUWF</b> |                    | ø                                              | U            |      |   |   |   |   |   |   |            |   |            |   |   |      |   | $\boldsymbol{\alpha}$ |        |
| 9                            | BGUQVKKQUYPW        |                    | ø                                              | R            |      |   |   |   |   |   |   |            |   |            |   |   |      |   | ø                     |        |
| 10                           | VGBDPXXTROHC        |                    | ø                                              |              |      |   |   |   |   |   |   |            |   |            |   |   |      | n | $\boldsymbol{\Omega}$ |        |
| 11                           | <b>FNVFWABMONAX</b> |                    | ø                                              |              |      |   |   |   |   |   |   |            |   |            |   |   |      |   | ø                     |        |
| 12                           | <b>CBFSBACEMZZU</b> |                    | ø                                              |              |      |   |   |   |   |   |   |            |   |            |   |   |      |   | ø                     |        |
| 13                           | RHFQBYAXXQRB        |                    | ø                                              | Ř            |      |   |   |   |   |   |   |            |   |            |   |   |      |   | $\circ$               |        |
| 14                           | WAMEDOHYJBGB        |                    | ø                                              |              |      |   |   |   |   |   |   |            |   |            |   |   |      | R | ø                     |        |
| 15                           | WFFFKFUJOIFU        |                    | ø                                              |              |      |   |   |   |   |   |   |            |   |            |   |   |      |   | ø                     |        |
| 16                           | EFEDCGLOTDCV        |                    | ø                                              | я            | ø    |   |   |   |   |   |   |            |   |            |   |   |      | n | $\boldsymbol{\alpha}$ |        |
| 17                           | <b>ECTSJAYXBEJN</b> |                    | ø                                              | E            |      |   |   |   |   |   |   |            |   |            |   | в |      | E | - 0                   |        |
| 18                           | RZLHEXFPDURR        |                    | ø                                              | R            |      |   |   |   |   |   |   |            |   |            |   |   |      |   | ø                     |        |
| 19                           | OGOTZQIIVJKQ        |                    | ø                                              | o            | ø    |   |   |   |   |   |   |            |   |            |   |   | ø    |   | ø                     |        |
| 20 <sub>0</sub>              | <b>RWXRMXVAMLFR</b> |                    | ø                                              | $\mathbb{R}$ | a    |   |   |   |   |   |   |            |   |            | а |   | ø    |   | $\alpha$              |        |
| 01/01/80                     | 00:02               |                    |                                                |              |      |   |   |   |   |   |   |            |   |            |   |   |      |   |                       |        |

*Figura* 2 - *Utilizzo della Funzione Random - Alfanumerico. La funzione @CASfornisce un valore numerico* tra 0 e 1, che con opportuni passaggi, si trasforma in un numero casuale tra 65 e 91, che a sua volta, con la *funzione@CAR, si trasforma nel corrispondente caral/ere ASCII...*

addensano attorno ad un valore medio.

. Per creare l'addensamento produéiamo due numeri casuali e poi li moltiplichiamo tra di loro. E ovvio che se i due numeri variano tra O e I, il loro prodotto varierà anch'esso tra Oe I ma addensandosi verso lo O. Quindi se tale prodotto lo sommiamo (o lo sottraiamo) ad un valore qualsiasi (nel nostro caso l), avremo un addensamento di valori attorno ad l.

Facendo più volte (nel nostro caso 200 volte, cioè su 200 righe) questo giochetto realizziamo una distribuzione Gaussiana. Per vedere che si tratta veramente di una Gaussiana, utilizziamo una funzionalità del Symphony particolarmente utile e potente che si chiama FREQUENZA.

Dati i nostri 200 valori vogliamo vedere con quale frequenza si distribuiscono nei 20 intervalli tra O e 2, di larghezza O,l. Questo lavoro lo fa direttamente la funzione FREQUENZA (fig.<br>3).

Poiché poi nei tabelloni elettronici dotati di funzionalità grafiche il grafico si ottiene facilissimamente definendo le zone dei valori da visualizzare (... e poi pensa a tutto il tabellone), non possiamo resistere alla tentazione di verificare che effettivamente i valori trovati si distribuiscono secondo una Gaussiana.

Il risultato in forma di istogramma è in figura 4.

#### **Generazione di Numeri Casuali** (fig. 5)

In caso di mancanza di funzione RAND la si può simulare ricorrendo ad algoritmi classici. Tali algoritmi si

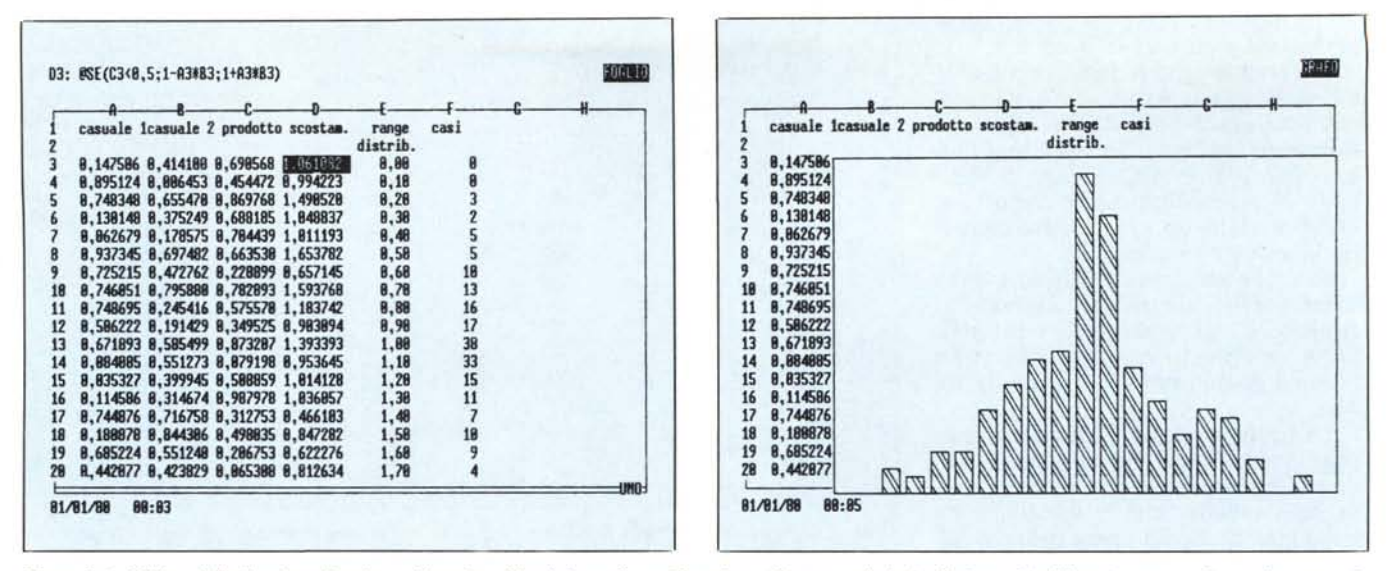

Figure 3.4 - Utilizzo della Funzione Random - Numerico. Simulazione di una Gaussiana. Vengono calcolati valori casuali addensati attorno ad un valore centrale. La distribuzione viene visualizzata in modalità istogramma, in modo da apprezzarne la forma «tipica».

basano sulla produzione, non casuale (infatti si chiamano numeri pseudocasuali) di numeri complicati e con parecchi decimali. Tali numeri sono talmente imprevedibili che la loro parte decimale si può considerare casuale.

In genere si utilizza il Pigreco, che è facilmente disponibile e che è numero irrazionale e quindi ha tanti decimali non ripetitivi. Poi si indica un seme compreso tra 0 e 1. In base al seme si esegue un calcolo, ad esempio 7 elevato a Pigreco per il Seme.

La parte decimale del risultato che otterremo è un numero compreso tra 0 e 1 (quasi 1), che ha due caratteristiche che lo rendono pseudocasuale, è imprevedibile ed è distribuito senza addensamenti tra 0 e 1.

Il numero ottenuto poi serve anche

da seme per i numeri successivi, E quindi evidente che a parità di seme i numeri ottenuti sono sempre gli stessi. Ma, variando anche di pochissimo, il seme vėngono serie di valori totalmente differenti, questo a garanzia della casualità dei risultati.

Per dare un minimo di concretezza all'esempio simuliamo il lancio di un dado eseguito più volte. La media dei lanci risulta essere 3,44.

#### Loop e Funzioni di due Variabili: concetti

Chi ha programmato in Basic ha utilizzato, probabilmente in ogni suo lavoro, l'istruzione FOR  $X = X1$  TO X2 STEP XS .. NEXT con la quale si realizza un LOOP. Cioè la variabile X

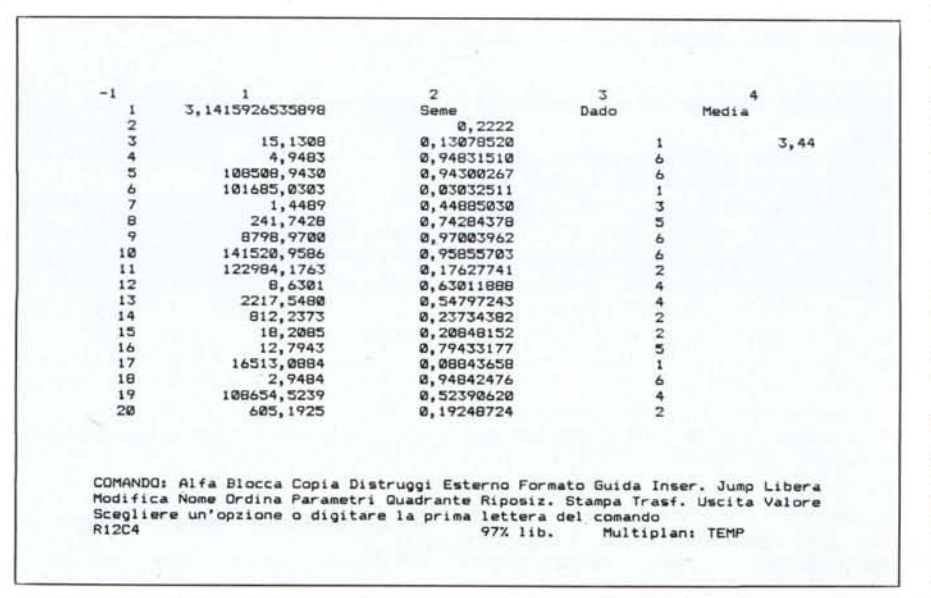

Figura 5 - Creazione della Funzione Random. In caso di assenza della funzione che produce un numero casuale si può simulare mediante appropriati algoritmi. Gli algoritmi ovviamente valgono in qualsiasi ambiente operativo e/o linguaggio.

assume tutti i valori compresi tra X1 e X2, intervallati da un valore Y.

Nel tabellone elettronico non esiste né l'entità LOOP, né l'entità Variabile in quanto esiste solo l'entità Cella. Per cui se occorre eseguire più volte dei calcoli in cui una variabile X assuma dei valori compresi tra X1 e X2 il sistema più semplice è proprio quello di incolonnare una serie di valori XI, X1+XS, .. X2, e di eseguire, nelle celle accanto, più volte gli stessi calcoli.

Se invece occorre eseguire due Loop Nestati (inseriti l'uno dentro l'altro) si possono adottare due soluzioni. La prima è quella di incolonnare in due colonne contigue tutti i valori della prima variabile, e per ciascuno di essi, tutti i valori della seconda variabile. Ovvero se la prima variabile assume 20 valori e la seconda 15, vi sarà un impegno di 300 righe.

La seconda soluzione, praticabile quando le due variabili sono usate in formule relativamente complesse, consiste nel costruire una tabella rettangolare in cui ad ogni colonna corrisponda un valore di una delle due variabili e ad ogni riga un valore dell'altra variabile.

Il tabellone elettronico ha uno sviluppo ovviamente bidimensionale per cui si presta a soluzioni bidimensionali. Per Loop di più di due variabili occorre lavorare su più colonne, oppure occorre ricorrere ad altre soluzioni.

Nel caso di soluzione bidimensionale occorre costruire una tabella rettangolare in cui ogni cella contiene una formula che si riferisce ad un valore della prima e a un valore della seconda variabile.

Sia il Lotus 123 che il suo fratello maggiore Symphony posseggono una funzionalità che può essere considerata un logico sviluppo di tale problematica. La funzionalità si chiama, a seconda delle varie versioni dei prodotti, DATA TABLE 2, WHAT IF 2, o SI-MULAZIONE 2, per il fatto che date le sue notevoli potenzialità può essere utilizzata anche in problematiche avanzate di simulazione.

La logica è molto semplice: data una riga di M valori da far assumere ad una variabile X, e una colonna di N valori da far assumere ad una variabile Y, invece di riempire di formule una tabella, basta inserire la formula da calcolare nella casella rimasta libera all'inizio della colonna e della riga e poi indicare, con il comando citato, di eseguire tutti gli M per N calcoli inserendo via via tutti i valori X e Y nella formula.

Sembra un uovo di Colombo, ma sono molti gli utilizzatori di Lotus che non conoscono nemmeno questa funzionalità, probabilmente per il fatto che non è una funzionalità calcolata

direttamente, e quindi risulta meno «intuitiva» delle altre. Infatti va organizzata e la procedura per metterla in azione richiede una serie di passi logici successivi.

Ne vedremo ora delle applicazioni in vari campi, finalizzate sia a farvi comprendere le modalità d'uso, sia a farvi capire l'estrema potenza e quindi gli infiniti campi di applicabilità di questo potentissimo strumento.

#### Funzione di due Variabili Stringa (fig. 6)

Cominciamo lavorando sulle stringhe. Data una stringa, la parola MI-CROCOMPUTER, la si vuole fare a «fette» con l'istruzione MEZZO del Symphony. L'istruzione MEZZO è in pratica la MID\$ del Basic, alla quale va passata la Stringa da parzializzare, il progressivo del primo carattere e il

*Figura 6*

*la.*

*Funzione di Due Variabili - A/fanumerico. Data una stringa, al solito la parola MI-CROCOMPUTER, tramite la funzione* Si*mulazione del Sym-phony Italiano, applicata a//a funzione @MEZZO(stringa; progr.; lunghezza) viene realizzata una tabe//ina di caral/eri, che in orizzontale e verticale compongono sempre la stessa paro-*

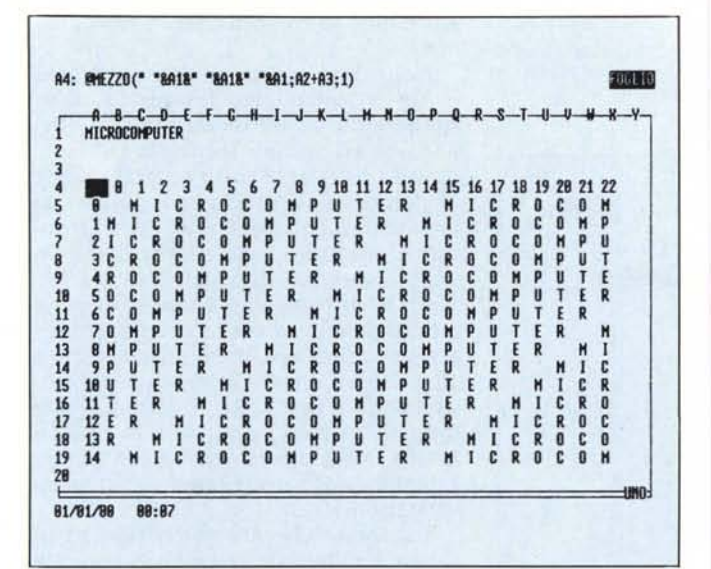

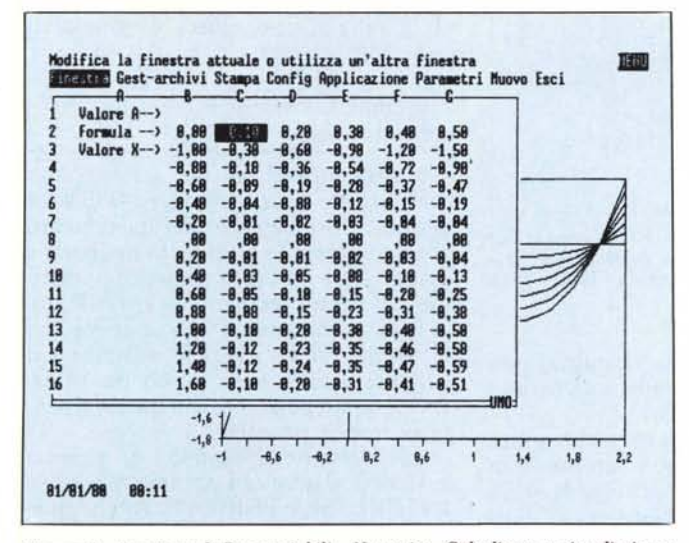

*Figura* 7 - *Funzione di Due variabili - Numerico. Calcoliapo e visualizziamo unafamiglia di parabole del terzo ordine (del tipo Y=A,.A* 3) *in cui le due variabili siano X e il coefficiente A.*

numero dei caratteri. Ci interessano stringhe di lunghezza I, mentre il carattere di inizio dipende dalla posizione all'interno della tabella. Per creare l'effetto «parole crociate» occorre legare tale valore al numero di riga più il numero della colonna.

Anche questo consideratelo un esercizio in quanto non ha assolutamente nessuna utilità pratica, ma permette di testare completamente il comando in esame.

#### Funzione di due Variabili Numerico (figg. 7,8)

L'ambito d'applicazione più proprio delle funzioni di simulazione è però nel campo dei calcoli numerici, per cui cimentiamoci nel trattare una funzione di due variabili genericamente indicata come  $Y = F(X, A)$ . Nel caso pratico vogliamo calcolare per una serie di valori assunti da X e un'altra serie di valori assunti da A la funzione  $Y = A*X^3 - 2*X^2$  (parabola del terzo ordine).

Dall'esame sommario che di tale formula fanno i matematici, risulta una curva passante per il punto (0,0). Infatti se X vale <sup>O</sup> anche la Y vale zero, e poi la curva avrà un andamento «ondulatorio» in quanto la X elevata al cubo produce valori negativi, mentre elevata al quadrato produce valori solo positivi.

Tornando al tabellone inseriamo in una riga (da C2 fino a H2 o più) la serie di valori da far assumere alla A, e nella colonna da B3 in giù la serie di valori da far assumere alla X, nel nostro caso da  $-1,0$  a  $+2,0$  con passo di 0,20.

La formula che va inserita in alto a sinistra (nella cella B2) va riferita a due celle di comodo, da lasciare vuote, ad esempio A5 e A6. Questo fatto

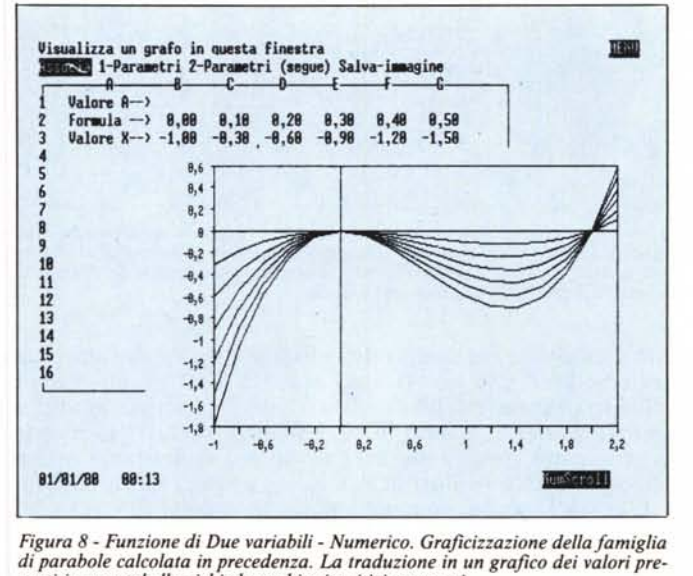

*Figura* 8 - *Funzione di Due variabili - Numerico. Graficizzazione de//a famiglia di parabole calcolata in precedenza. La traduzione in un grafico dei valori presenti in una tabe//a richiede pochi e intuitivi passaggi.*

Dal risultato grafico si può notare come il punto 2,0 sia di inversione di segno della curva.

#### Funzioni Finanziarie primo tempo (fig. 9)

Per finire facciamo una puntatina sulle funzioni finanziarie, sempre presenti nei tabelloni elettronici, anzi direi proprio loro specialità. Tra l'altro la finanza sta «andando di moda» basta rivedere gli inserti nei giornali, pubblicità di fondi di investimento, polizze di assicurazione, sconti sugli interessi, ecc.

In generale se esaminiamo tali pubblicità non siamo in grado né di accertarci che le condizioni indicate siano effettivamente corrette, sia soprattutto che l'operazione che ci offrono sia conveniente o più conveniente di altre.

Il tabellone elettronico ci può dare un valido aiuto per rieseguire i calcoli e, se esistono elementi variabili, di eseguire tutte le combinazioni che vogliamo.

Nel primo esempio (che mostriamo in fig. 9) calcoliamo le rate da corrispondere a fronte di un prestito ottenuto di IO milioni (problematica Acquisto Casa). Il prestito è 10.000.000, e vogliamo calcolare le rate (annuali) da pagare in funzione di due elementi variabili che sono tasso di interesse praticato e periodo di pagamento.

Classico problema a due variabili e quindi tabella in cui in orizzontale inseriamo dei tassi variabili tra 10,0 e 18,0 con un intervallo di 0,5 e in verticale periodi di 8,12,14 ... 18 anni. Il metodo di calcolo adottato è la SIMU-LAZIONE a due variabili e la formula calcolata è PAGAM (capitale, interesse, periodi).

Va notato che nei nostri esercizi in genere limitiamo gli esempi ad una sola schermata, per comodità, ma in realtà la tabella può essere centinaia di volte più grande.

#### Funzioni Finanziarie secondo tempo (fig. 10)

L'altra problematica è relativa alla costituzione di capitali. Ovvero in ogni periodo si eseguono dei pagamenti, che assoggettati ad un certo interesse e eseguiti per un certo periodo, permettono di raggiungere un bel gruzzoletto.

E la problematica su cui si basano le polizza sulla vita che utilizzano il capitale finale come fondo pensione, con il quale pagare al cliente una pensione vera e propria.

La funzione Symphony si chiama VALFUT e accetta i parametri RATA, INTERESSE e PERIODI. Anche questa tabella è calcolata per mezzo della simulazione.

| B<br>A<br>Ammontare del Prestito<br>Interessi in Colonna A                                                                                                    |                                                                                                    | D<br>10.000.000<br>Periodi in                                                                                                    | Riga 2                                                                                                    |                                                                                                    | G                                                                                                    |
|----------------------------------------------------------------------------------------------------|----------------------------------------------------------------------------------------------------|----------------------------------------------------------------------------------------------------|----------------------------------------------------------------------------------------------------|----------------------------------------------------------------------------------------------------|----------------------------------------------------------------------------------------------------|
| Interessi in Cold<br>10,07.1.874,440<br>10,07.1.874,440<br>10,07.1.978,693<br>11,07.1.979,990<br>11,07.1.977,990<br>12,07.2.013.028<br>12,57.2.003.867<br>13,07.2.119.5661<br>14,57.2.208.561<br>15,07.2.208.561<br>16,57.2.208.561<br>16,57.2.208.561<br>01701/80<br>01:40 | 10<br>1.627.454<br>1.662.573<br>1.698.014<br>1.733.772<br>1.769.842<br>1.806.218<br>1.842.896<br>1.879.870<br>1.917.135<br>1.954.687<br>1.992.521<br>2.030.630<br>2.069.011<br>2.107.658<br>2.146.566<br>2.185.730<br>2.225.146 | 12<br>1.467.633<br>1.503.767<br>1.540.273<br>1.577.142<br>614.368<br>1.651.943<br>1.689.861<br>1.728.113<br>1.766.693<br>1.805.594<br>1,844,808<br>1.884.328<br>1.924.147<br>1.964.259<br>2.004.656<br>2.045.331<br>2.086.278 | 14<br>1.357.462<br>1.394.666<br>1.432.282<br>1.470.301<br>1.508.712<br>1.547.507<br>1.586.625<br>1.626.206<br>1.666.091<br>1.706.321<br>1.746.885<br>1.787.774<br>1.828.980<br>1.870.492<br>1.912.302<br>1.954.401<br>1.996.781 | 16<br>1.278.166<br>1.316.444<br>1.355.167<br>394.324<br>433,900<br>1.473.884<br>1.514.262<br>1.555.023<br>596.154<br>1.637.643<br>1.679.477<br>1.721.645<br>1.764.136<br>1.806.938<br>1.850.040<br>.893.431<br>1,937,101 | 18<br>1.219.302<br>1.258.630<br>1.298.429<br>1.379.373<br>1.420.487<br>1.503.922<br>1.546.212<br>1.588.863<br>1.631.863<br>1.675.196<br>1.718.849<br>1.762.808<br>1.807.060<br>1.851.593<br>1.896.395 |

*Figura* 9 - *Funzioni Finanziarie - primo tempo. Applicazioni molto diffuse in cui esistono sempre due elemen*ti variabili sono quelle in campo finanziario. In questo primo esempio calcoliamo la rata di un mutuo, in *una tabella dove in verticale abbiamo lo durata in anni e in orizzolllaie il tasso di illleresse.*

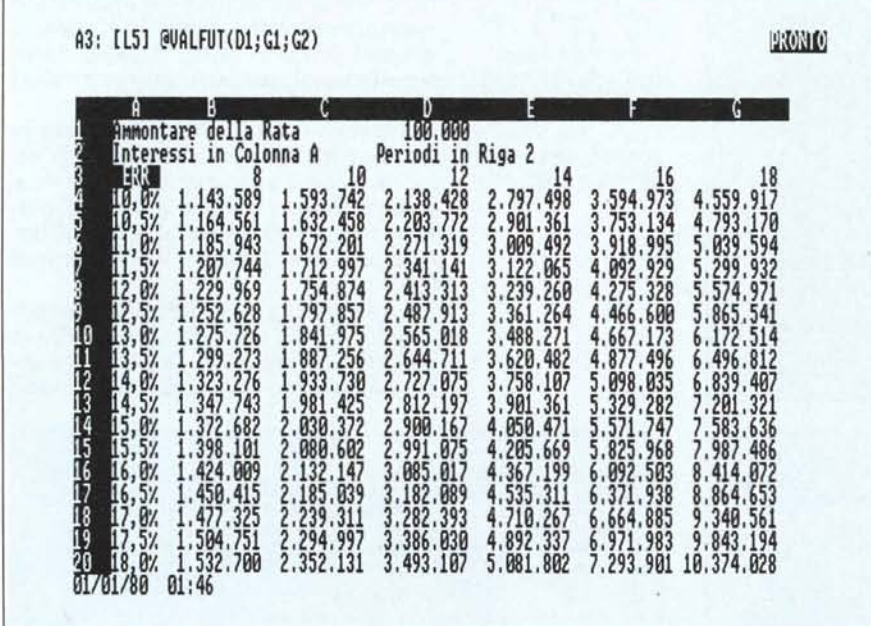

*Figura IO - Funzioni Finanziarie - secondo tempo. La seconda tabella calcola il capitale che si raggiunge* versando per un certo periodo una certa rata ad un certo interesse (problematica con la quale si calcolano le *Polizza Vita). In questo caso utilizzando lo funzione Simulazione del Symphony si ottiene un 'intera tabella di cifre calcolate mediante lilla sola formula.*

non è intuitivo, ma rientra nella logica del tabellone che lavora solo con le celle. In pratica le celle di comodo sono delle variabili volanti in cui via via lo strumento mentre sta eseguendo i calcoli inserisce i valori di A e X.

L'attivazione del comando richiede la specificazione della zona (B2...H20) e delle due celle di comodo (A5 e A6). Il risultato dell'operazione è una tabella di valori numerici (e quindi non di formule) ottenuto dalla sola formula scritta in alto a sinistra.

Dai valori ottenuti come al solito realizziamo un grafico, inserendolo in una finestra da far apparire al di sopra della finestra con i dati numerici. Possiamo visualizzare fino a sei zone di valori per cui scegliamo i valori di A compresi tra 0,1 e 0,6.

## Sapete già a chi rivolgervi<br>per la manutenzione dei vostri personal computer?

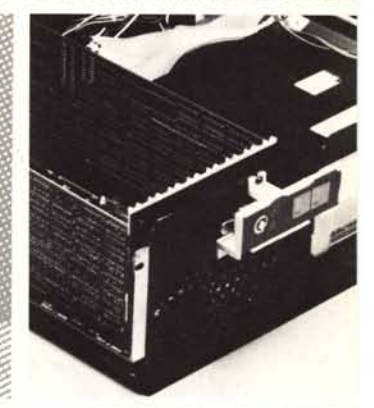

# **PC MAINT**

Per risolvere tutti i problemi di manutenzione dei vostri computer, chiedete di PC MAINT, il centro specializzato nella riparazione di personal ed accessori.

- PC MAINT esegue in tempi brevi riparazioni o sostituzioni del materiale fuori uso.
- · La costante disponibilità nel magazzino di prodotti delle migliori marche, assicura qualità e tempestività
- · Un listino prezzi garantisce i costi delle riparazioni.
- · PCMAINT offre la sua assistenza anche presso di voi.
- · Le riparazioni sono coperte da garanzia di 60 giorni, le sostituzioni di 180 giorni.

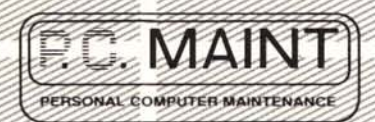

Via Bertoloni, 26 00197 Roma Tel. 06/873133

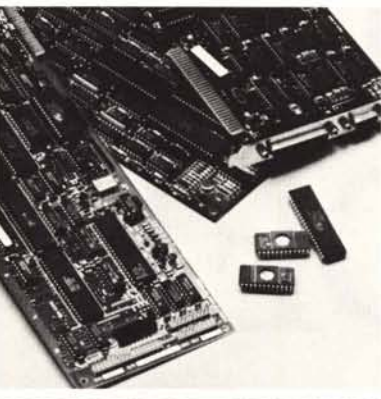

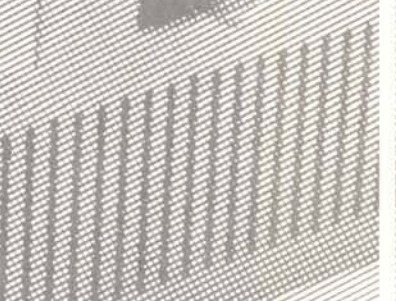

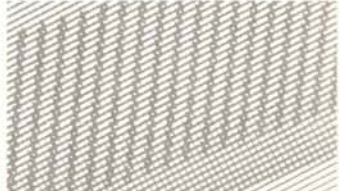

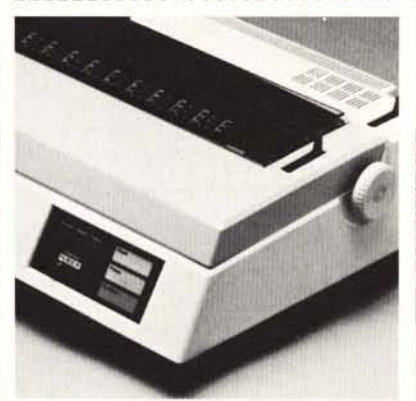

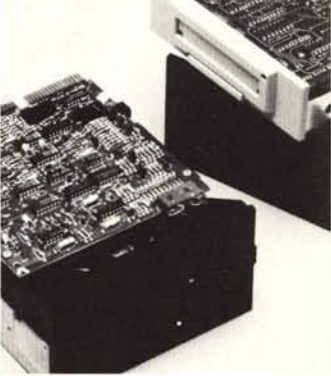

### É Honeywell PC Superteam

Da oggi tutti i Personal dovranno fare i conti con PC Superteam. Disponibile in tre versioni per adeguarsi nel modo più flessibile alle vostre esigenze, PC Superteam opera con disco, diskette e cartuccia nastro; ha una memoria di massa che si estende fino a 40 milioni di bytes; per lui sono già pronti oltre 10.000 programmi di software standard. Il complesso delle sue caratteristiche tecniche, fra le quali spicca l'eccezionale velocità, rende PC Superteam dawero straordinario.

Un Personal che è già entrato nella leggenda può entrare nel vostro ufficio.

**Conoscere e risolvere insieme.**

**Honeywell Information Systems Italia** 

**oneywe**l

SOLUZIONI INFORMATIEHE HONEYWELL

**Honeywell** 

**Honeywell**